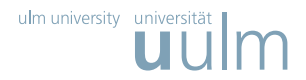

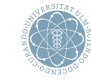

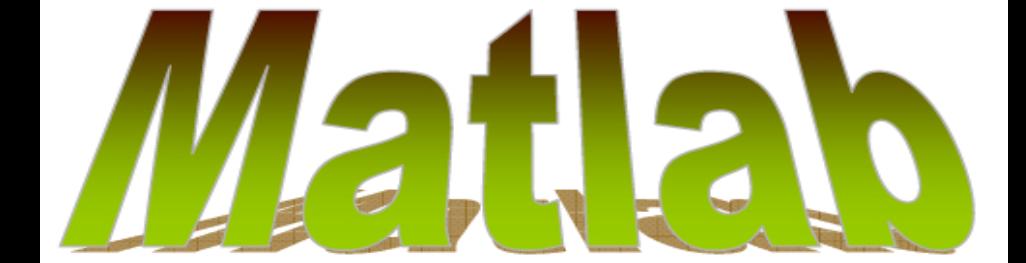

<span id="page-0-0"></span>Prof. Dr. Stefan Funken, Dipl.-Ing. Christoph Erath 11. Mai 2009

## WiMa-Praktikum (Matlab 1/9)

Einführung in LATFXund Matlab

### Warum Matlab?

#### Was ist Matlab?

Matlab

- ist ein Softwarepaket für numerische Berechnungen und zur Visualisierung;
- wurde in den 1970er Jahren zur Unterstützung von Kursen der Linearen Algebra und numerischen Analysis entwickelt.

## Was kann Matlab?

Matlab bietet

- eine einfache Syntax basierend auf dem Matrix-Datentyp;
- ein breites Spektrum mathematischer Funktionen und Algorithmen aus verschiedenen Anwendungsbereichen;
- eine plattformübergreifende Programmiersprache;
- <span id="page-1-0"></span>einfach zu bedienende Visualisierungsmöglichkeiten.

### Start von Matlab im KIZ Linux Pool

Nachdem eine Shell geöffnet wurde

```
$ option matlab
$ matlab &
```
Alternativ kann auch der konsolen Modus von Matlab benutzt werden

```
$ option matlab
$ matlab - nodisplay
                               < M A T L A B (R) >
                    Copyright 1984 -2008 The MathWorks , Inc .
                           Version 7.6.0.324 ( R2008a )
                                February 10, 2008
  To get started, type one of these: helpwin, helpdesk, or demo.
  For product information , visit www . mathworks . com .
\rightarrow
```
### Grundrechenarten in Matlab

Matlab kann wie ein Taschenrechner zum Addieren, Subtrahieren, Multiplizieren, Dividieren und Potenzieren verwendet werden.

Achtung! \ liefert die Linksinverse, / die Rechtsinverse, "Was unten steht, dadurch wird geteilt!"<br>.

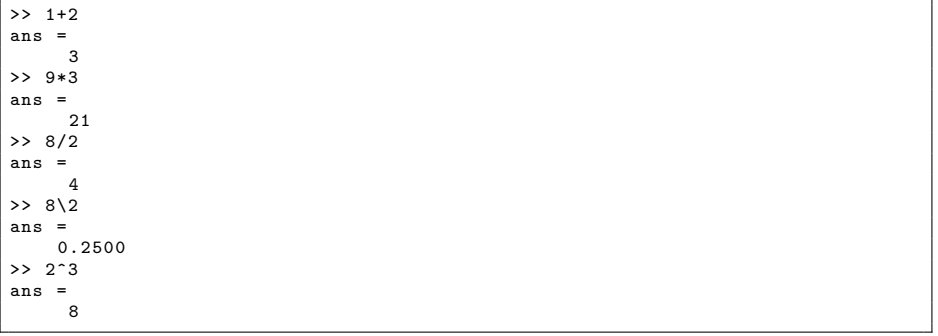

I Die Grundrechenarten sind durch die Zeichen +,−, ∗, /, \,ˆ(potenzieren) definiert.

### Grundrechenarten in Matlab

Auswertungsreihenfolge:

 $>> 2+3-1$ ans = 4  $>> 2*4+1$  $ans =$ 9  $55 + 1 + 3 * 2^2$  $ans =$ 13  $\frac{1+(3*2)^2}{2}$ ans = 37

> ■ Bei den Operatoren gilt die übliche Auswertungsreihenfolge: Potenzieren vor Punktrechnung vor Strichrechnung. Auswertungsreihenfolgen können durch Klammerung geändert werden.

#### Aber Achtung!!!

Matlab rechnet mit Maschinenzahlen, d.h. endliche Genauigkeit! Es gilt  $4 \cdot 13860^4 - 19601^4 + 2 \cdot 19601^2 = 1$  (überschlagen Sie die letzte Stelle), aber Matlab liefert

```
>> 4*13860^4 -19601^4+2*19601^2
ans =
      \mathfrak{D}>> x = 13860; y=19601;>> u = 4 * x * x * x * x + 1;
>> v = v * v - 1;
\Rightarrow tmp = u - v * v
tmp =0
```
... und auch dies ist nicht richtig, oder?

```
>> floor (114) % rundet in Richtung -00
ans =
     114
>> floor (1.14*100)
ans =
     113
```
#### Elementare Funktionen

Es gibt eine Vielzahl elementarer Funktionen in Matlab:

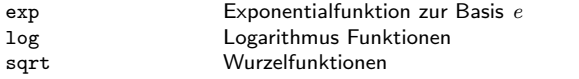

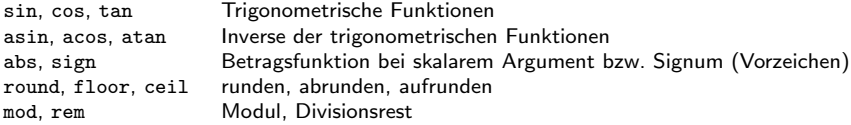

```
\gg sin(pi)
ans =
   1.2246 e -16
>> cos ( pi )
ans =
     -1...
```

```
...
>> exp (1)
ans
    2.7183
\gg sqrt(-1)ans =
        0 + 1.0000i
```
Hilfeseite: >> help elfun.

#### Konstanten in Matlab

In Matlab sind einige spezielle Zahlen definiert:

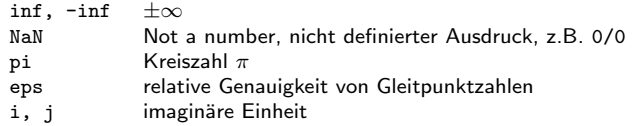

>> pi \* sqrt ( -1) ans =  $0 + 3.1416i$ >> 0/0 ans = NaN >> 1/0 ans  $=$ Inf >> 1+ eps ans = 1.0000

#### Variablen

- **In Matlab werden Variablen durch Zuweisungen ohne vorherige Deklaration angelegt.**
- ▶ Variablennamen können aus Buchstaben, Ziffern und dem Zeichen <sub>-</sub> bestehen, das erste muss ein Buchstabe sein.
- Matlab unterscheidet zwischen Groß- und Kleinschreibung bei Variablennamen (case-sensitive).
- In einem Workspace definierte Variablen können mit den Funktionen who und whos angezeigt werden.
- Durch Variablendefinition können vorhandene Matlab Funktionen und Variablen überschrieben werden.
- I Mit clear <Variablenname> bzw. clear kann eine Variable bzw. alle Variablen im Workspace gelöscht werden.
- ▶ Vorsicht mit den Variablen i und j:

```
>> i = 2i =2
>> pi *i
ans =
     6.2832
>> clear i
>> pi *i
ans =
         0 + 3.1416i
```
### Elementares Rechnen in Matlab

Beispiel: Berechne zu einem Kreisradius  $r$  die Fläche und den Umfang des Kreises und den Umfang eines flächengleichen Quadrates.

- **Fläche eines Kreises: A\_Kreis** $= r^2 \pi$
- **I** Umfang eines Kreises: U\_Kreis=  $2r\pi$
- ► Umfang eines flächengleichen Quadrates: U\_Quadrat=  $4l = 4 \cdot \sqrt{\text{A-Kreis}}$

```
>> r = 3r =
     3
>> A_Kreis =r ^2* pi
A_Kreis =
   28.2743
>> U_Kreis =2* r* pi
U_Kreis =
   18.8496
>> U_Quadrat =4* sqrt ( A_kreis )
U Quadrat =21.2694
```
- $\blacktriangleright$  Variablen werden durch Zuweisungen eines Wertes mit "=" definiert.
- Namen müssen mit einem Buchstaben anfangen und dürfen Buchstaben, Zahlen und den Unterstrich enthalten. Dabei wird Groß- und Kleinschreibung berücksichtigt.

#### Komplexe Zahlen

- ▶ Komplexe und reellwertige Zahlen können in Matlab gleichzeitg ohne besondere Deklaration verwendet werden.
- Real- und Imaginärteil einer Zahl können mit den Funktionen real bzw. imag bestimmt werden.
- Der Betrag einer komplexen Zahl kann mit abs bestimmt werden.
- Die Funktion angle bestimmt das Argument einer komplexen Zahl.

```
>> z = 2* exp(i * pi / 3)\overline{z}1.0000 + 1.7321 i
\rightarrow x = real(z)x =1.0000
\gg y=imag(z)
\mathbf v1.7321
...
                                                    ...
                                                    \Rightarrow r=abs(z)
                                                    r =
                                                           2
                                                   \geq phi=angle(z)
                                                   phi =
                                                          1.0472
                                                   >> phi /(2* pi )*360
                                                    ans =
                                                         60
```
Page 12 [WiMa-Praktikum \(Matlab 1/9\)](#page-0-0) | 11. Mai 2009 | Funken / Erath [Matlab 1/9](#page-1-0)

#### Rechnen mit Matrizen und Vektoren - Beispiel

```
>> A = [1 \ 2 \ 3]4 5 6]
A =1 2 3
4 5 6
>> B =[1 ,2;3 ,4;5 ,6]
B =
         \begin{array}{ccc} 1 & & 2 \\ 3 & & 4 \end{array}\begin{array}{ccc} 3 & & 4 \\ 5 & & 6 \end{array}5 6
>> x =[1 2 3]
x =1 2 3
>> y = [1; 2; 3]y =1
         2
         3
```
- ▶ Matrizen und Vektoren können in Matlab duch Angabe der Elemente in eckigen Klammern definiert werden.
- Dabei werden die Werte zeilenweise angegeben, Elemente einer Zeile werden durch Komma oder Leerzeichen voneinander getrennt, verschiedene Zeilen werden durch Semikolon oder Zeilenumbruch getrennt.
- I Vektoren werden als Matrizen definiert, wobei die Zeilen- oder Spaltendimension 1 ist.

### Matrixindizierung

Auf Komponenten von Matrizen/Vektoren kann mit dem ( ) Operator zugegriffen werden. Dazu können die Elemente auf zwei verschiedene Arten indiziert werden:

über Zeilen- und Spaltenindizes iber Indizes der Elemente

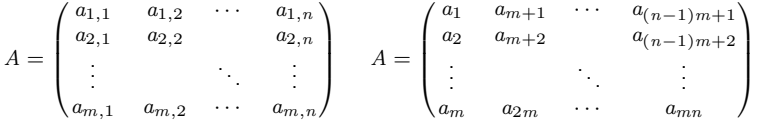

Achtung: Bei nur einem Index werden die Elemente, im Gegensatz zur Eingabe, spaltenweise nummeriert.

```
>> A = [1 \ 2 \ 3; 4 \ 5 \ 6]A =1 2 3
     4 5 6
\gg A(2, 2)
ans =5
>> A(2)ans =
     4
```
#### Spezielle Vektoren

Ebenso gibt es Funktionen für häufig verwendete Vektortypen:

- ▶ Sequenz von Zahlen beginnend mit a bis maximal b mit festem Inkrement c:  $a:b:c$  bzw.  $a:c$  für das Inkrement 1.
- Ineare Unterteilung eines Intervalls  $[a; b]$ in  $n - 1$  Teilintervalle: linspace(a,b,n)
- $\blacktriangleright$  logarithmische Unterteilung eines Intervalls  $[10^a; 10^b]$  in  $n-1$  Teilintervalle: logspace(a,b,n)

```
>> 1.0:.5:3.0
ans = 1.00001.0000 1.5000<br>2.0000 2.5000 3.0000
           2.5000
>> 1:-.5:-1.0ans =<br>1.00000.5000<br>-1.00000 -0.5000>> 1:4
ans =
1 2 3 4
>> linspace (2 , 6, 5)
ans =
    2 3 4 5 6
> logspace (1, 4, 4)ans =
    10 100 1000 10000
```
### Matrixindizierung

Mit dem Klammeroperator ( ) kann ...

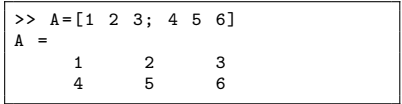

#### . . . auf einzelne Elemente . . .

 $\blacktriangleright$  Element 2 in 2.Zeile.

**I** Element 2 der Matrix.

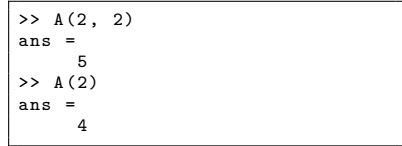

. . . oder auf Teilmatrizen zugegriffen werden.

- $\blacktriangleright$  Elemente 1, 2 und 4 der Matrix.
- I Elemente 2 und 3 aus 1.Zeile.

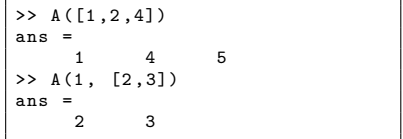

#### Matrixindizierung

Wichtig ist hier : und end ...

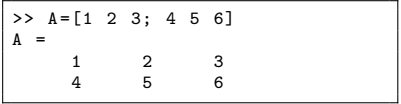

. . . auf Teile kann zugegriffen werden . . .

Elemente 1 bis 3 in 1.Zeile.  $\vert$  >> A(1, [1,2,3])

```
ans =\begin{bmatrix} 1 \end{bmatrix}1 2 3
>> A(1, 1:3)ans = \frac{1}{1}1 2 3
>> A (1 , 1: size (A ,2))
ans = 1
            1 2 3
>> A (1 , 1: end )
ans =
       1 2 3
\gg A(1, :)
ans =
       1 2 3
```
### Verändern und Zusammensetzen von Matrizen

Uber den Zugriff auf Komponenten einer Matrix ¨ kann diese ausgelesen und verändert werden:

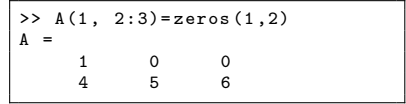

Matrizen können aus Teilmatrizen passender Größe zusammengesetzt werden. Nützlich ist auch die Funktion blkdiag, die Matrizen entlang der Diagonalen anordnet.

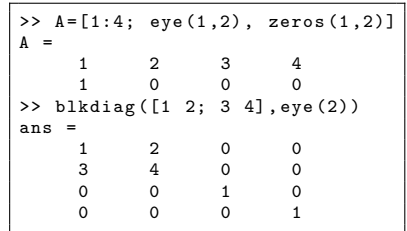

Mit reshape können die Dimensionen einer Matrix verändert werden:

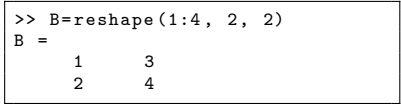

### Verändern und Zusammensetzen von Matrizen

Mit dem Operator [] können Zeilen oder Spalten von Matrizen und Vektoren gelöscht werden.

▶ Lösche alle Zeilen aus Spalte 2 bis 3 von

$$
A = \begin{pmatrix} 1 & 2 & 3 & 4 \\ 1 & 0 & 0 & 0 \end{pmatrix}
$$

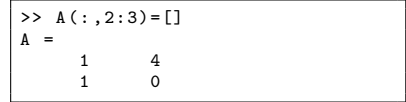

Um eine Matrix zu transponieren bzw. die komplex konjugierte zu bestimmen gibt es die Operatoren .' und ':

$$
B=\begin{pmatrix} 1 & 3 \\ 2 & 4 \end{pmatrix}
$$

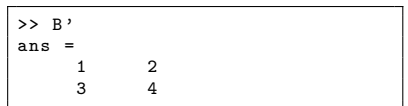

Mit den Funktionen fliplr bzw. flipud kann die Reihenfolge der Spalten bzw. Zeilen der Matrix vertauscht werden:

- ▶ fliplr behält die Zeilen bei und vertauscht die Spalten in rechts/links Richtung.
- ▶ flipud behält die Spalten bei und vertauscht die Zeilen nach oben/unten.

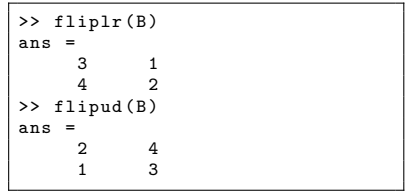

#### Matrix-Abmessungen

Die Abmessungen einer Matrix kann mit der Funktion [z,s]=size(A) ermittelt werden, dabei gibt z die Anzahl Zeilen und s die Anzahl Spalten an.

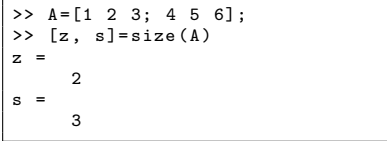

Mit length(A) kann man die Länge eines Vektors ermitteln.

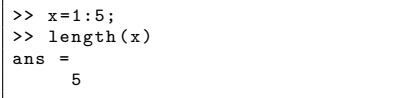

Die Funktion numel(A) gibt die Anzahl der Elemente von A zurück, mit isempty $(A)$  kann man ermitteln, ob die Matrix leer ist. (Der Rückgabewerte der Funktion isempty(A) ist ein logical mit den Werten  $1$  für true und  $0$  für false)

```
>> numel (A)
ans =
     6
>> isempty (A)
ans =
      \Omega>> isempty ([])
ans =
      1
```
#### Teilmatrizen

Weitere Möglichkeiten auf Teile von Matrizen zuzugreifen sind z. B.:

Zugriff auf die Diagonalelemente mit diag. Die Funktion diag angewand auf einen Vektor erzeugt eine Diagonalmatrix:

$$
A = \begin{pmatrix} 8 & 1 & 6 \\ 3 & 5 & 7 \\ 4 & 9 & 2 \end{pmatrix},
$$
  
diag([8; 5; 3]) = 
$$
\begin{pmatrix} 8 & 0 & 0 \\ 0 & 5 & 0 \\ 0 & 0 & 2 \end{pmatrix}
$$

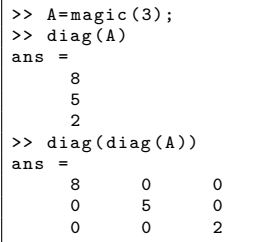

Die Funktionen triu und tril liefern die obere bzw. untere Dreiecksmatrix:

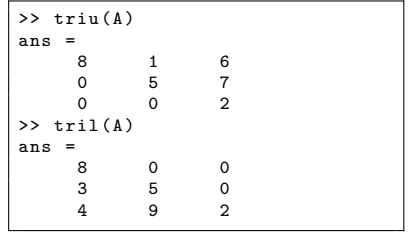

#### Operatoren für Matrizen

- In Matlab sind Operatoren zum Rechnen mit Matrizen, Vektoren und Skalaren definiert.
- Operationen zwischen zwei Matrizen / Vektoren:
	- +, -, \* zum Addieren, Subtrahieren, Multiplizieren.

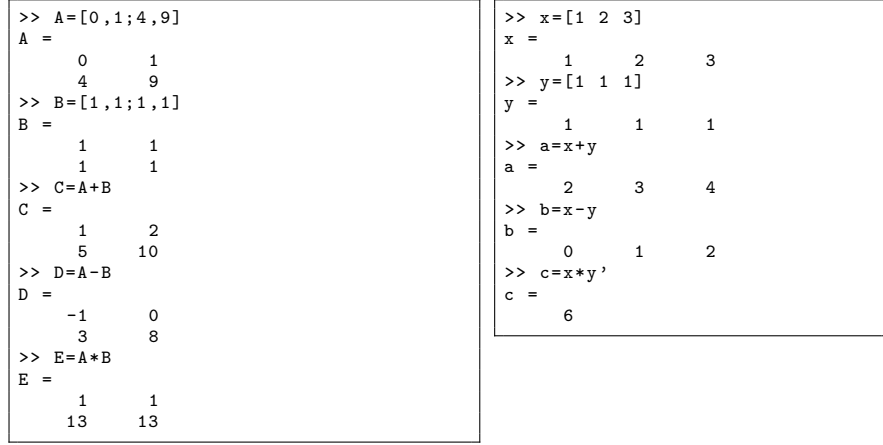

### Operatoren für Matrizen und Skalare

Skalare Multiplikation und Division mit den Operatoren \* und /:

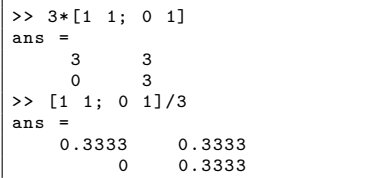

Multiplikation/Division zwischen Matrizen/- Vektoren und Skalaren wird elementweise durchgeführt.

Potenzieren mit ^:

>> [1 1; 0 1]^2 ans =  $\begin{array}{ccc} 1 & & 2 \\ 0 & & 1 \end{array}$ 0 1

I Addition und Subtraktion mit + und -:

>> [1 1; 0 1]+3 ans = 4 4 3 4

Matrix wird quadriert:

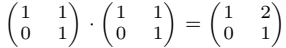

Additon/Subtraktion mit Skalaren wird elementweise durchgeführt

#### Komponentenweise Operationen für Matrizen/Vektoren

I Komponentenweise Multiplikation und Division: skalare Multiplikation mit den Operatoren  $.*$  und  $./:$ 

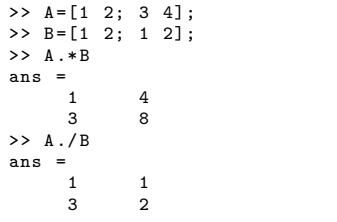

Elemente von A und B mit gleichem Index werden multipliziert/dividiert.

Komponentenweises Potenzieren mit . ^:

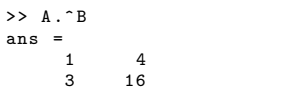

Elemente von A werden jeweils mit dem Element aus B das denselben Index besitzt potenziert.

### Spezielle Matrizen

Für häufig verwendete Matrizen gibt es Funktionen mit denen diese Matrizen erzeugt werden können<sup>.</sup>

- **Finheitsmatrix hzw** -vektor: eye(n), eye(n,m)
- I Einsmatrix- bzw. -vektor:  $ones(n), ones(n,m)$
- I Nullmatrix- bzw. -vektor: zeros(n), zeros(n,m)
- I Zufallsmatrix bzw. -vektor:  $rand(n,m)$ ,  $rand(n,m)$
- **I** Magisches Quadrat: magic(n)

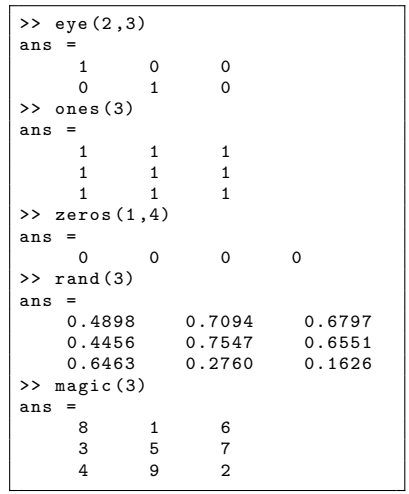

#### Spezielle Matrizen

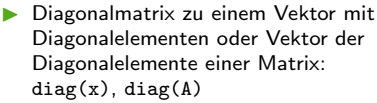

Mit gallery können noch weitere spezielle Matrixformen erzeugt werden. Hilfeseite: >> help elmat.

```
>> A =[1 2 3; 4 5 6; 7 8 9]
A =1 2 3
4 5 6
7 8 9
>> d= diag (A)
d =1
        5
        9
>> diag (d)
ans =
       \begin{array}{ccccccccc}\n1 & & 0 & & 0 \\
0 & & 5 & & 0\n\end{array}\begin{matrix} 0 & 5 & 0 \\ 0 & 0 & 9 \end{matrix}0 0 9
>> diag ( diag (A ))
ans =
        1 0 0
       \begin{matrix} 0 & 5 & 0 \\ 0 & 0 & 9 \end{matrix}0 0 9
>> gallery ('jordbloc' ,3 ,2)
ans =
        2 1 0
       \begin{array}{ccc} 0 & 2 & 1 \\ 0 & 0 & 2 \end{array}0 0 2
```
#### Lösen von Gleichungssystemen

Zum Lösen von linearen Gleichungssystemen ist in Matlab der \-Operator definiert. (Matlab löst das Gleichungssystem intern mit einer QR-Zerlegung falls die Matrix invertierbar ist, andernfalls wird ein least-squares Problem gelöst. Genaueres dazu spätestens in Numerik1.)

Bsp.: Löse Ax=b für

$$
A = \begin{pmatrix} 1 & 2 \\ 0 & 1 \end{pmatrix}
$$

$$
b = (-1, -1)^T
$$

>> A = 
$$
\begin{bmatrix} 1 & 2 & ; 0 & 1 \end{bmatrix}
$$
;  
>> b =  $\begin{bmatrix} -1 & -1 \end{bmatrix}$ ';  
>> x = A \ b  
x =  
-1  
> A\*x  
ans =  
-1  
-1

Mit dem \-Operator kann das Gleichungssystem auch für mehrere Vektoren  $b$  auf einmal gelöst werden. Dies kann z.B. dazu verwendet werden eine Inverse zu berechnen.

Bsp.: Löse

$$
A\cdot X=I
$$

für A wie oben und  $I =$  Einheitsmatrix.

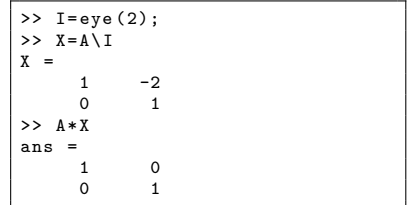

#### Funktionen für skalare Kenngrößen einer Matrix  $A = \begin{bmatrix} 1 & 0 & 0 \\ 0 & 1 & 0 \\ 0 & 0 & 0 \end{bmatrix}$  $\mathbf{I}$ 8 1 6 3 5 7 4 9 2 Λ T

Funktionen, mit denen Matrizen charakterisiert werden, sind die Spur trace

$$
tr(A) = \sum_{i=1}^{n} a_{ii}
$$
  
= 8 + 5 + 2 = 15,

$$
>> trace (A)
$$
  
ans =  
15

den Rang rank, also die Dimension Bildraums einer Matrix

 $dim(Bild(A)),$ 

 $(A)$ ans = 3

die Determinante det

$$
\det(A) = \sum_{\sigma \in S_n} sign(\sigma) \prod_{i=1}^n a_{i,\sigma(i)} \qquad \text{and} \qquad \text{and} \qquad \text
$$

(wird nicht so berechnet!!)

>> det (A)  
ans =  

$$
-360
$$

$$
\begin{array}{c}\n\text{des} \\
\hline\n>> \text{rank} \\
\text{ans} =\n\end{array}
$$

Г

Weitere Kenngrößen von Vektoren und Matrizen  $\mathbb{A} = \Big(\Big|$ 

Die Inverse inv einer quadratischen Matrix:

 $A^{-1}$ 

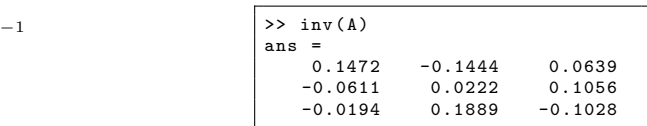

Die Norm eines Vektors oder einer Matrix:

$$
||x|| = \left(\sum_{i=1}^{n} x_i^2\right)^{\frac{1}{2}} = \sqrt{1+4+4} = 3,
$$
  

$$
||A|| = \max_{||x||=1} ||Ax||;
$$

>> 
$$
x=[1 \ 2 \ 2];
$$
  
>> norm(x)  
ans =  
 $\frac{3}{}$   
>> norm(A)  
ans =  
 $15$ 

die Kondition cond

$$
\kappa(A) = \frac{\max_{\|x\|=1} \|Ax\|}{\min_{\|x\|=1} \|Ax\|}
$$

 $\gg$  cond  $(A)$ ans = 4.3301

# Weitere Kenngrößen von Vektoren und Matrizen

$$
\mathbf{A} = \begin{pmatrix} 8 & 1 & 6 \\ 3 & 5 & 7 \\ 4 & 9 & 2 \end{pmatrix}
$$

die Summe der Elemente eines Vektors

 $sum(a) = 8 + 1 + 6 = 15$ 

>> 
$$
a = A(1,:)
$$
  
\n $a =$   
\n8 1 6  
\n>> sum(a)  
\nans =  
\n15

die Summe der Elemente in jeder Spalte einer Matrix

sum(A) = (8 + 3 + 4, 1 + 5 + 9, 6 + 7 + 2) = (15, 15, 15) >> sum (A) ans = 15 15 15

maximales bzw. minimales Element eines Vektors:

 $a = (8, 1, 6)$ 

$$
\begin{array}{r}\n\lambda & \text{min}\,(a) \\
\text{ans} = \\
1 \\
\lambda & \text{max}\,(a) \\
\text{ans} = \\
8\n\end{array}
$$

#### Einfache Skripte

Matlab Befehle können in Textdateien mit Endung .m gespeichert und im Workspace durch Eingabe des Dateinamens (ohne Endung) ausgeführt werden. Dazu kann der Matlab Editor edit oder jeder andere Texteditor benutzt werden.

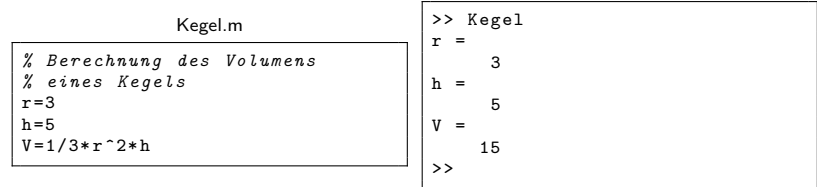

- Zeilen, die mit einem % beginnen, werden als Kommentarzeilen behandelt.
- I Beim Aufruf im Workspace werden alle Skripte im aktuellen Verzeichnis und im Suchpfad berücksichtigt.
- I Mit Edit <Dateiname> wird der Matlab-Texteditor aufgerufen, type <Skriptname> zeigt den Inhalt eines m-Files an.
- I Die Funktion what listet alle m-Files im aktuellen Verzeichnis auf.

#### Matlab Hilfe im Command Window

In Matlab gibt es ein umfassendes Hilfe-System um Informationen zu allen Funktionen zu bekommen. Es gibt verschiedene Möglichkeiten die Hilfe in Matlab zu nutzen:

help oder help <Thema> Zeigt eine Übersicht über Hilfethemen oder über ein Thema bzw. einer Funktion im Command Window an;

lookfor <Text> Sucht in den Kurzbeschreibungen der Funktionen nach <Text> ;

```
>> help sin
        Sine of argument in radians.
    SIN(X) is the sine of the elements of X.
    See also asin, sind.
    Reference page in Help browser
       doc sin
>> lookfor lookfor
LOOKFOR Search all M-files for keyword.
```
#### Matlab Hilfefenster

- helpbrowser Öffnet das graphische Hilfesystem;
- doc <Thema> Offnet die Hilfe zum Thema oder zum Funktionsnamen im graphischen Hilfefenster zu ¨ einem Thema.

>> doc help

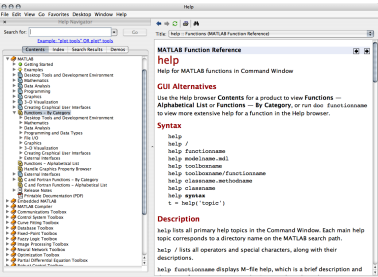